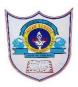

| Class: VII                 | Department: Computer Science | Year: 2023-2024               |
|----------------------------|------------------------------|-------------------------------|
| Subject:<br>Work education | Topic: HTML-List and Tables  | Worksheet no:2 with solutions |

## I. Choose the correct Answer:

1.Which tag is used to create an ordered list ? a)<UL> b)<OL> c)<DL>

Ans. b)<OL>

2.which type of list is used when the items are not required to be in a specific order?

a) Unordered list b) Ordered list c) Distributed list Ans. a) Unordered list

3.<DT> tag is used for .....

a) marking the beginning of the definition list

b) writing the terms that are to be defined

c)writing the definition of the data term

Ans. b) writing the terms that are to be defined

4.which tag defines the heading of a column in the table? a)<TH> b)<TABLE> c)<CAPTION> Ans. a)<TH>

5.which property is used to add space between the border and contents of a cell in a table?

a)Border-collapse b)padding c) height and weight Ans. b)padding

## **II.** Fill in the blanks:

1.Each item in the list is given with  $\langle LI \rangle$  tag that specifies the list item.

2.We can change the default item marking of an unordered list to 02-09-2023/Prepared By: MANJU BARGAVI /ICT dept.

other shapes by using the CSS list <u>list-style-type</u> property

3.Each horizontal row of cells in a table is defined using the tag  $\leq$ tr>

4.The <u>border-collapse</u> property in the <style> tag is used to create a single border for the table cells.

## III. Application based questions:

- a. Asmi was making an ordered list and she noticed that the items of the list by default started with numbers. She wants to use Roman numerals for numbering. How can she do this?
   Ans. <OL type="I">
- b. Nitya was creating a table in HTML5 and she used the basic tags to enter the data. But when she opened the webpage, she noticed that there were no borders around the table. How can she add border to the table she created?

```
Ans. <style>
```

```
Table,TH,TD
{
Border:2px solid black;
}
</style>
```

02-09-2023/Prepared By: MANJU BARGAVI /ICT dept.